## **Ako a kde si pozriem známky?**

Žiaci si môžu v svojom žiackom konte prezrieť svoje známky.

Po prihlásení sa do EduPage klikne na 'Známky'.

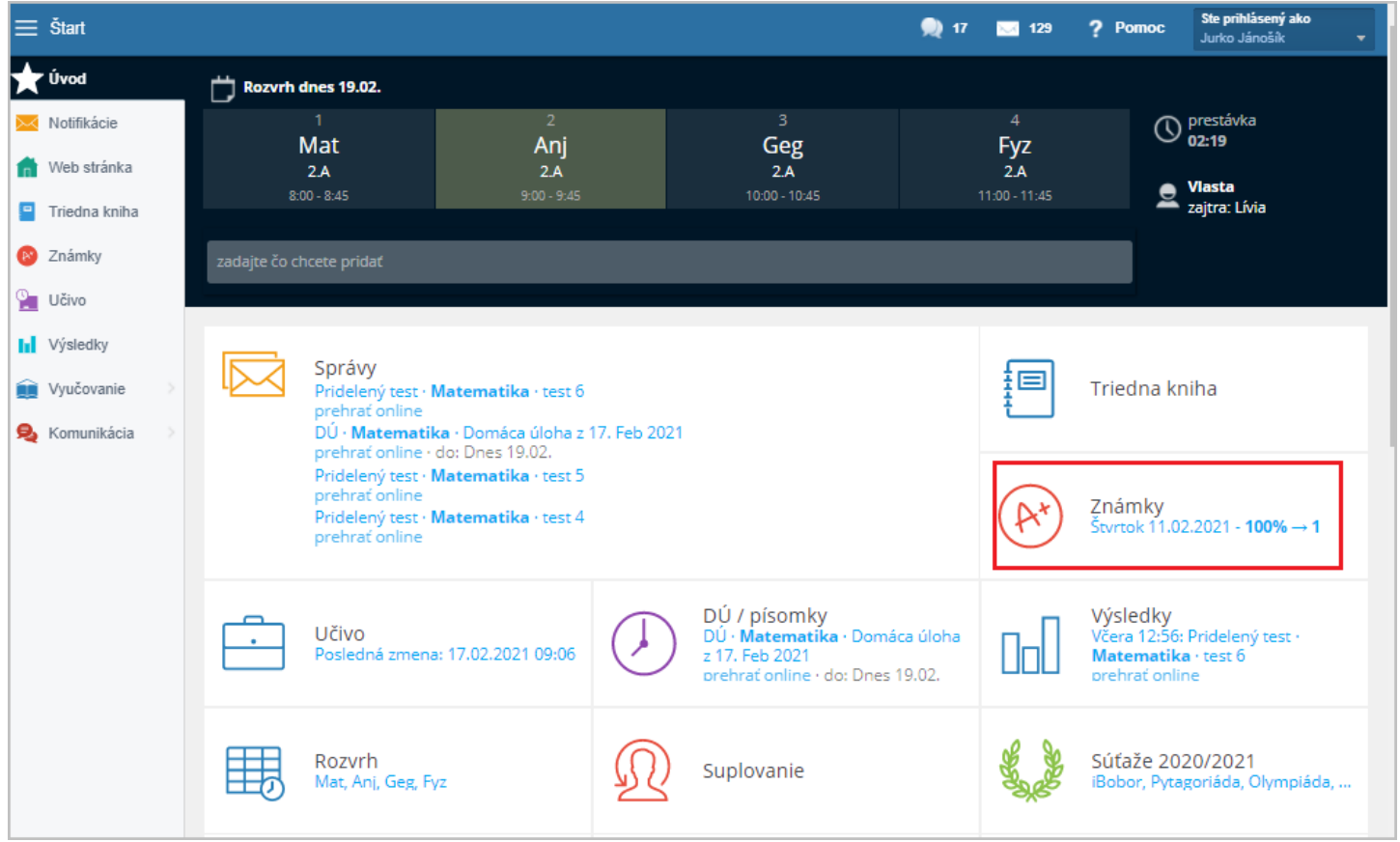

Zobrazí sa prehľad známok. Žltou farbou sú vyznačené známky, ktoré pribudli od poslednej návštevy. Ak prejdete kurzorom myši nad hociktorú z nich, zobrazí sa dátum, kedy bola známka udelená.

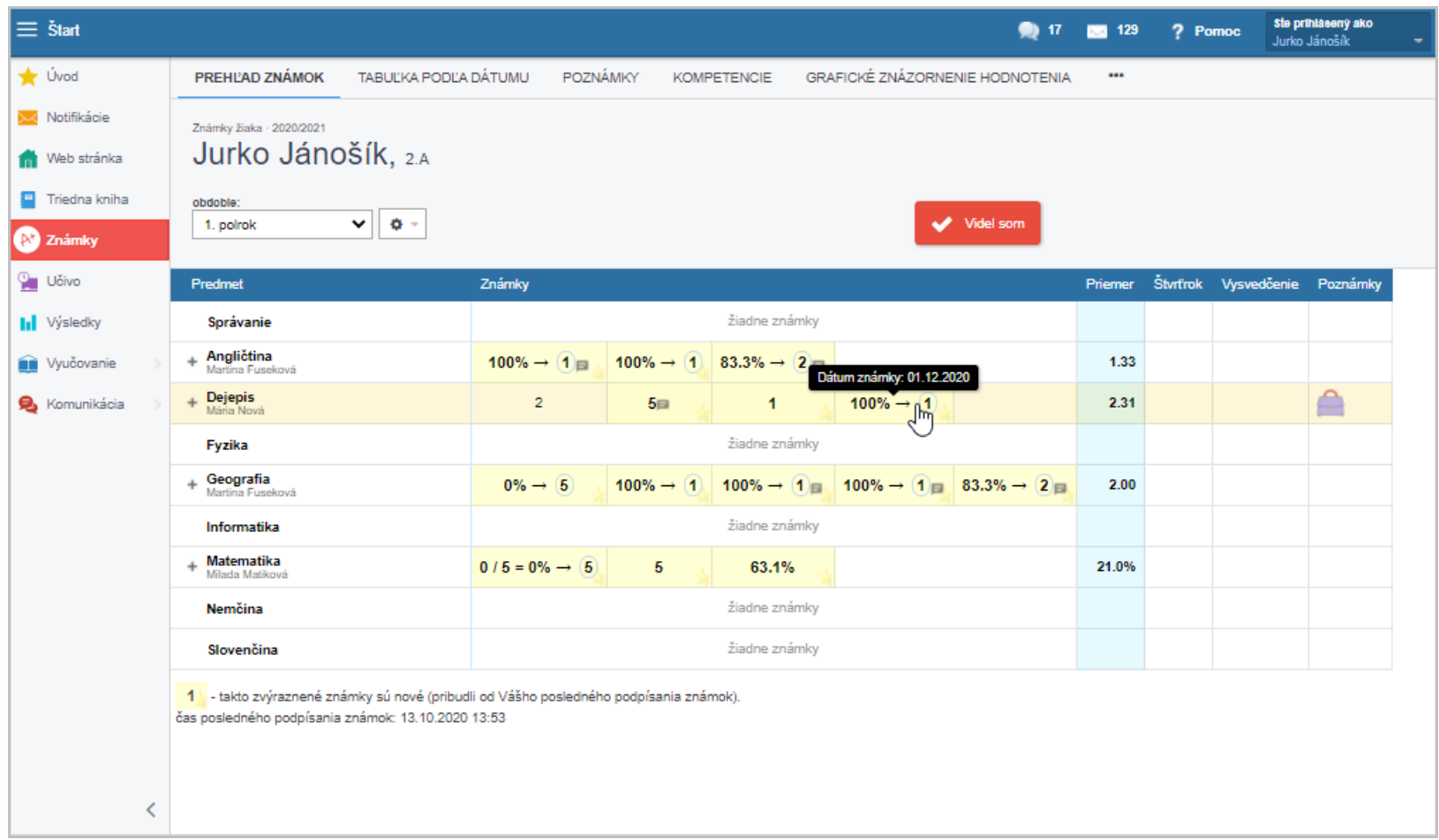

**Po rozkliknutí sa zobrazí presný prehľad, za čo boli známky udelené.** Ak je pri nich poznámka, stačí prejsť na ňu kurzorom a poznámka sa zobrazí.

Po zakliknutí červeného tlačidla "Videl som", žltá farba zmizne a učiteľ má prehľad o tom, že žiak známky videl.

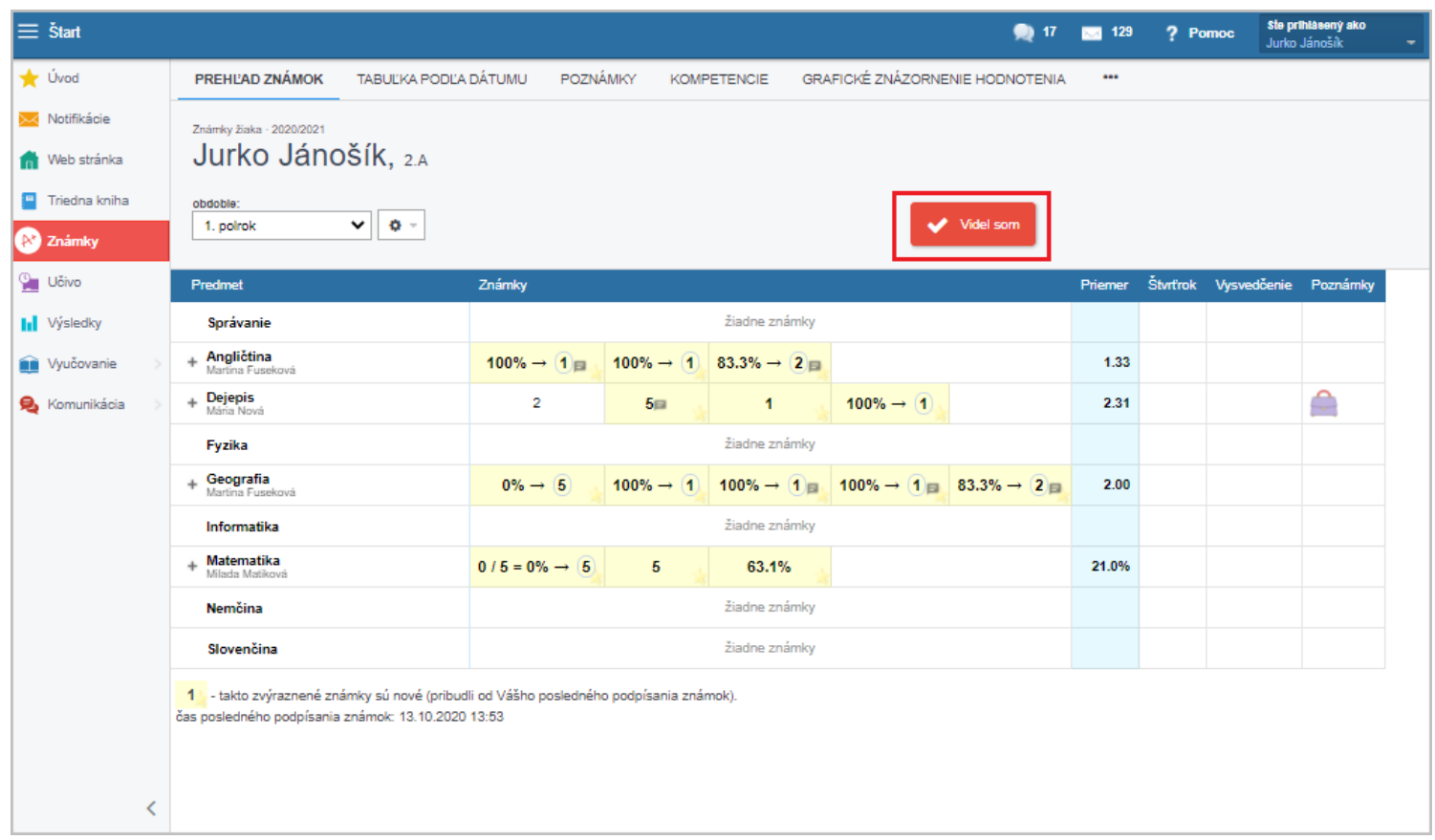

Podpísať ich môže rodič z rodičovského konta alebo plnoletý žiak zo svojho žiackeho konta.